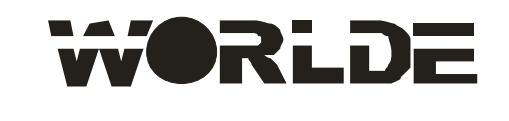

# **PANDA200 说明书**

1.0 版本

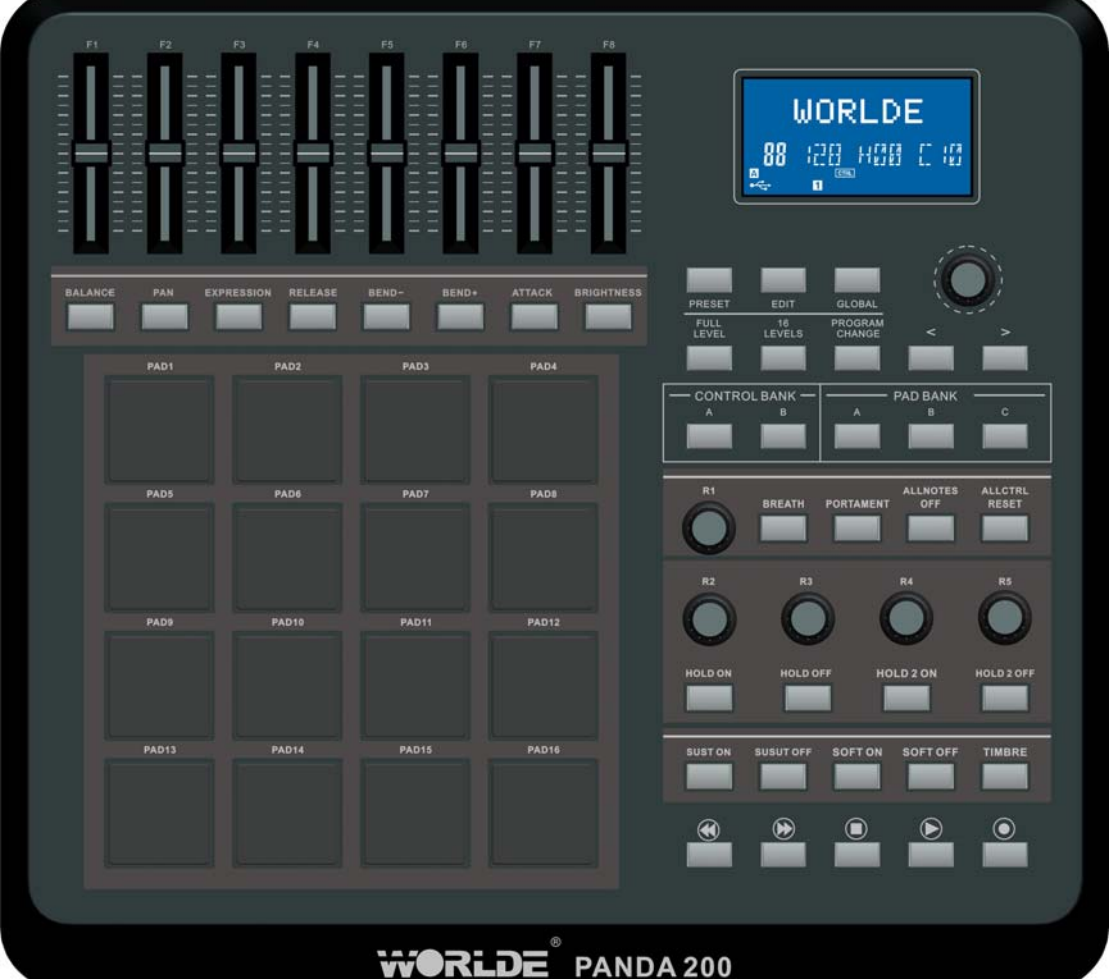

## 目录

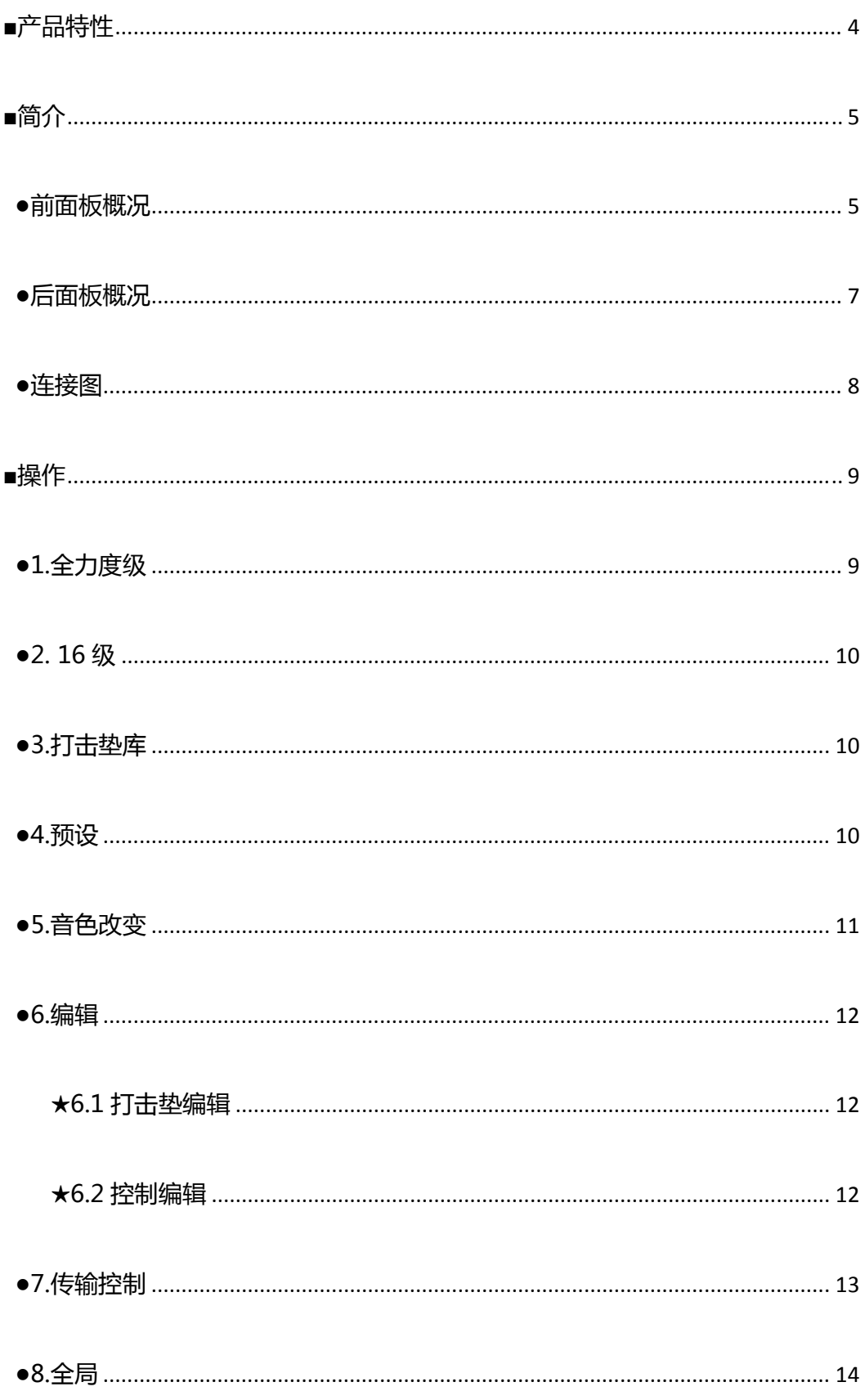

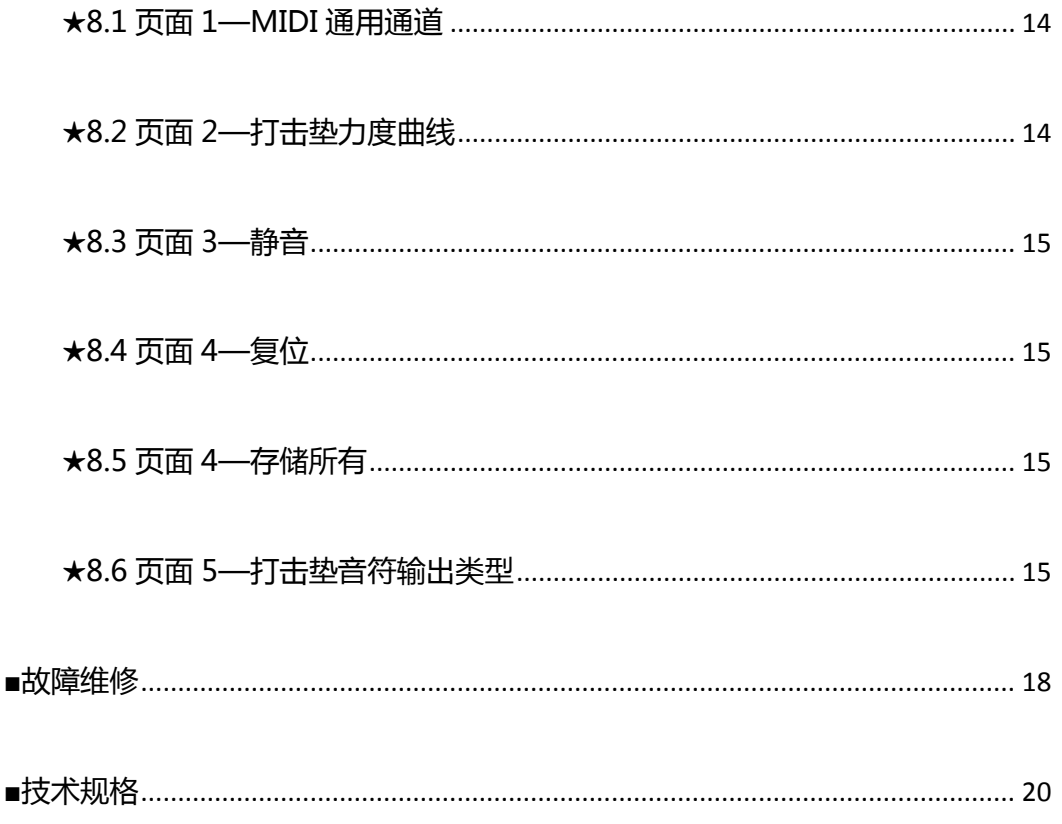

## **■产品特性**

- 16 个带力度感应的打击垫。
- 5 个可分配旋钮。
- 8个可分配推杆,每个推杆都可被自由编辑。
- 26 个可分配按钮。
- 功能按钮, 能提供如编辑、全局、分层、预设、打击垫组等功能。
- 1xMIDI 输出, 1个 MIDI 输入。
- 兼容 Win XP/Vista/Win7/8 和 Mac OSX.
- USB 供电。
- 支持热拔插,无需驱动。

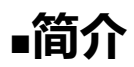

### **●前面板概况**

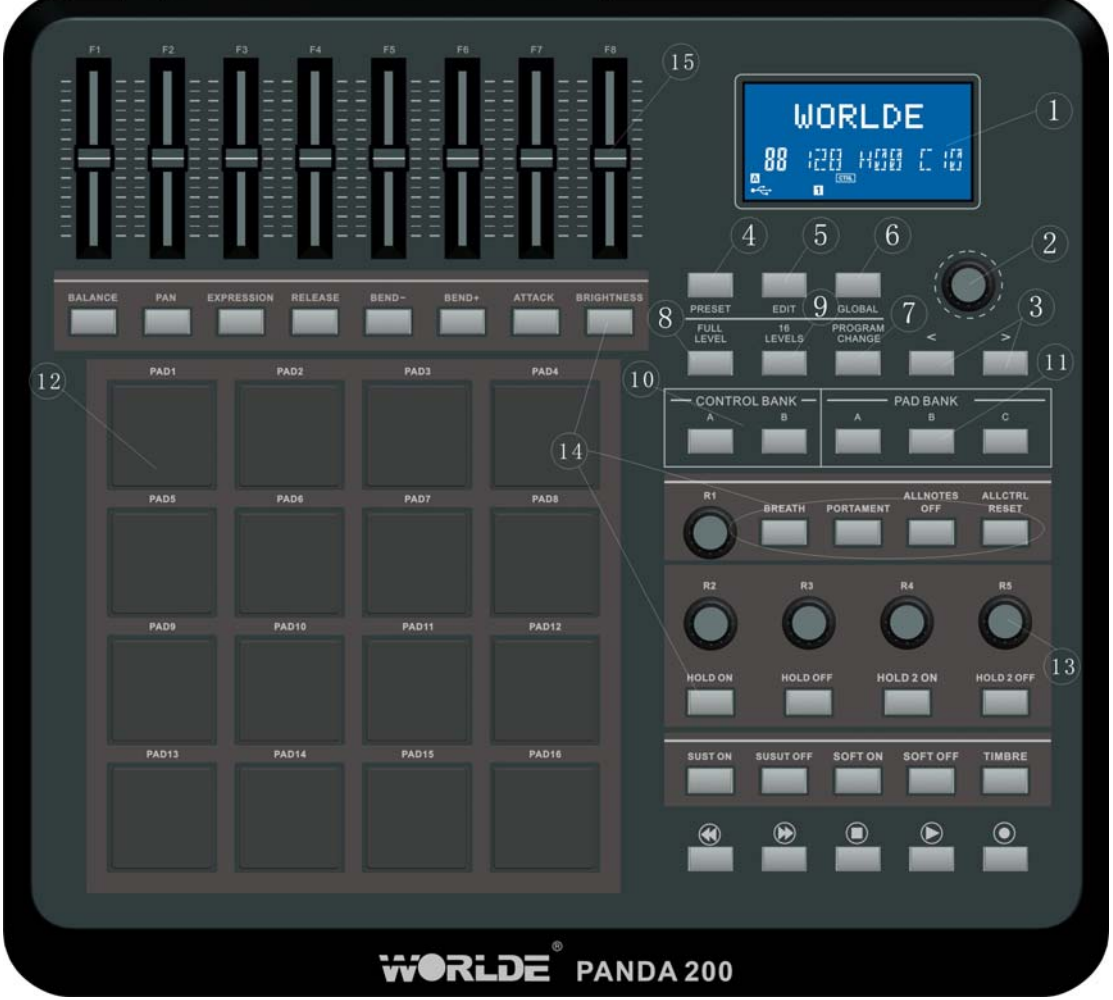

**1. LCD** 显示屏–用于显示 PANDA200 上的选项和参数的菜单导航、数据及效果改变。

**2. [数值]** (按下确认)–此按钮用于预设、参数值和设置的调整(增加或减少)。此按钮在被按下时相当于输入 键的功能。

**3. [<]和 [>]**按钮 –这两个按钮用于菜单域和选项域的导向。

**4. [预设]** –此按钮用于预设模式的调出。此模式下您可以选择和调出不同的预设。

**5. [编辑]**–此按钮用于调出编辑模式以便您能编辑打击垫、旋钮、按钮和推杆的状态。

**6. [全局]** –此按钮用于调出全局模式以便完成 MIDI 复位指令和全局系统首选的设置。

- **7. [音色改变]** –按此按钮将进入音色改变模式。在此模式下,您可以向硬音源或者软音源发送音色改变或者 带库改变信息的音色。
- **8. [全力度级]**-此按钮激活后,无论您敲击打击垫的力度是轻或重,打击垫都将以最大力度值 127 触发。
- **9.[16 级]**-此按钮激活后,您可以用 16 个打击垫分 16 步去改变某个已选择的音色的力度值。
- **10. [控制库]**-PANDA200 有两个独立的连续控制器库,这将使您能使用旋钮、推杆和按钮有效的控制最多 78 个独立参数。[控制库]按钮用于两个库之间的转换。
- 11.打击垫库按钮. 这 3 个按钮用于 A、B、C 三个库之间的转换, 每个库可以指定 16 个打击垫音色, 三个库 便于您能在敲击打击垫时获得最多 48 种不同的声音。当前选择的打击垫库将在 LCD 显示屏中显示。
- 12.16 个带敲击压力感应和力度感应打击垫. 这些打击垫用于向软音源或硬音源发送敲击音色, 每个打击垫 都带敲击压力感应和力度感应,反应迅速、直观。
- **13. 5 个可分配旋钮**–每个 360 度无极旋钮都可以用于向桌面音频工作站发送不间断的控制数据。这些旋钮是 无极的且可以发送 MIDI 音符信息。
- **14. 26 个可分配按钮.** 这些按钮可用作 MIDI 控制器开关。

**15. 8 个可分配推杆**-每个推杆都可用于向桌面音频工作站或外接 MIDI 设备发送不间断的控制数据。

### **●后面板概况**

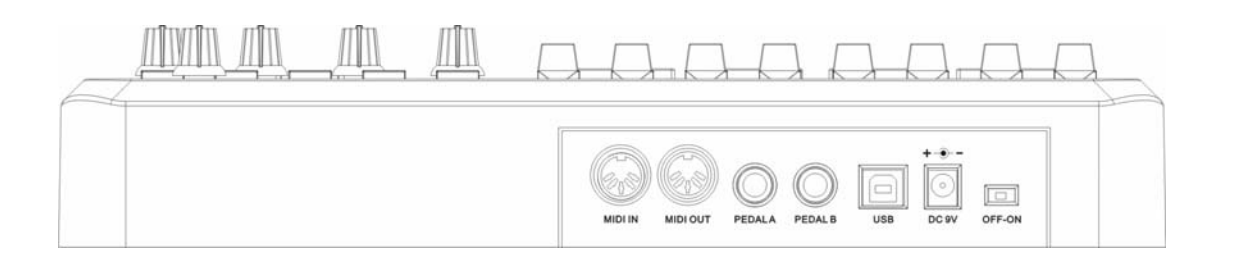

1.外接电源输入接口 -除 USB 供电外, PANDA200 也可以使用外接电源直接供电。

**2.USB 接口**–用标准的 USB 连接线将 PANDA200 和您的电脑通过这个 USB 接口相连接。电脑 USB 接口将 通过这个接口向 PANDA200 供电。此接口可用于向您的电脑发送 MIDI 数据同时也可以接收来自您电脑的 MIDI 数据,您还可以同过此接口将来自您电脑的 MIDI 数据发往和 PANDA200 的 MIDI 输出接口相连的 设备。

**3. MIDI 输出**–使用 5 针的 MDI 线将 PANDA200 的 MIDI 输出接口和外接设备的 MIDI 输入接口相连接。

**4. MIDI 输入**  –使用 5 针的 MIDI 线将 PANDA200 的 MIDI 输入接口和外接设备的 MIDI 输出接口相连接。

**5.踏板 A** –可用作 MIDI 控制器开关。

**6.踏板 B**–可用作 MIDI 控制器持续。

### **●连接图**

请参考以下连接图:

**COMPUTER** 

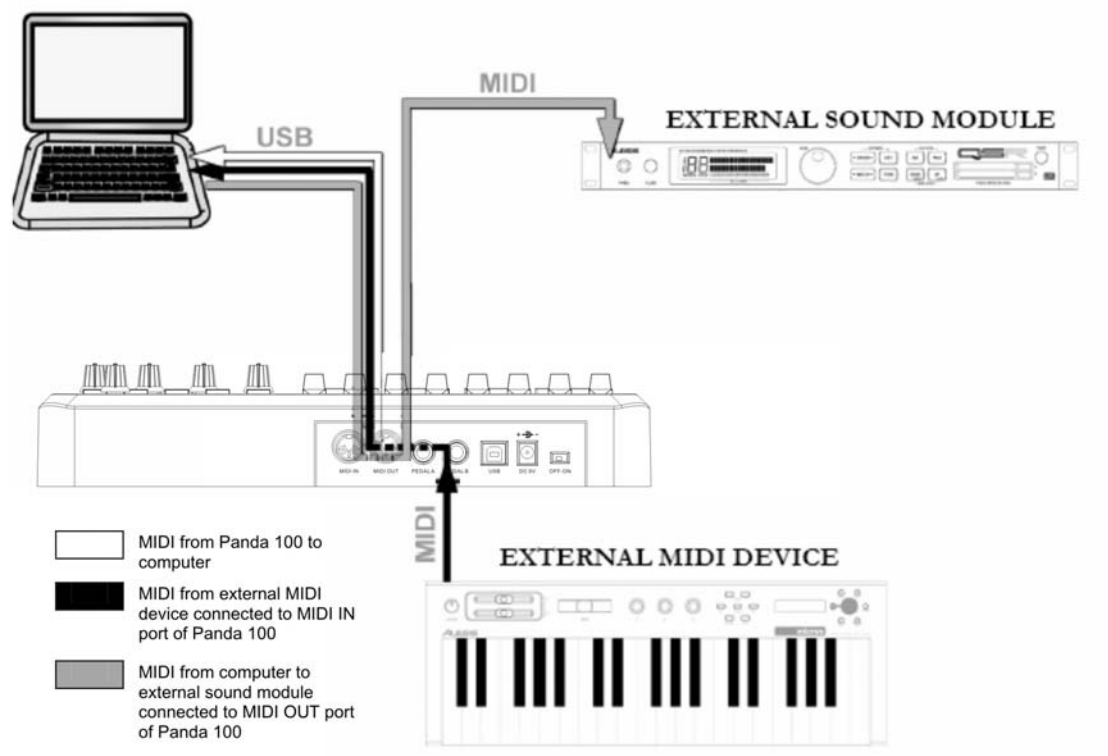

1.使用 USB 线将您的电脑和 PANDA200 相连接, 连接后 PANDA200 将通过 USB 供电。如果您不想使用

USB 供电,您也可以使用 9V-1A 的外接电源适配器向 PANDA200 供电。

2.如果您想使用外接音源,用一根 5 针的 MIDI 线将 PANDA200 的 MIDI 输出和您的外接音源的 MDI 输入

相连接。

3.如果您想使用 PANDA200 的脚踏开关或表情踏板, 将所选踏板的 '1/4'接口连接至 PANDA200 上相对

应的接口即可。

## **PANDA200 连接软件的使用说明:**

- 1. 在打开应用软件之前,确保 PANDA200 及所有的外接设备都已连接好并且 USB 线已经连接至您的电 脑。如果设备未在软件开启之前连接,您的应用软件可能无法识别到。
- 2. PANDA200。
- 3. 在您的应用软件里面,您需要将 PANDA200设置为默认的MIDI输入设备 。此设置通常在优先项目菜单 的 MIDI 模块下进行设置。

## ■操作

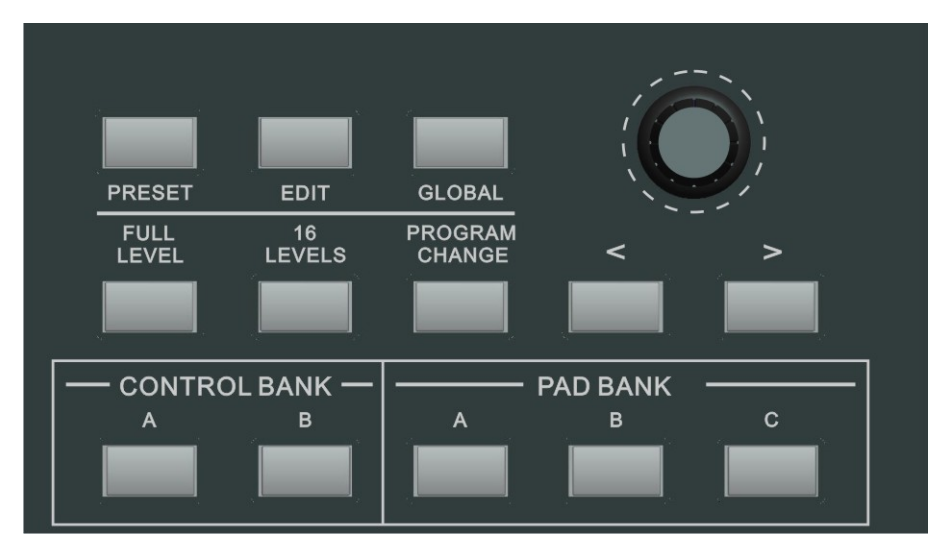

## **●1.全力度级**

激活[全力度级]按钮,敲击打击垫时无论您用力与否, PANDA200的打击垫将以最大力度值(127)触发。

#### **●2. 16 级**

按[16级]按钮,您可以使用16个打击垫分16步来改变所选打击垫的力度值。这将使您对所需要的音色的力度 有更多的控制。按下此按钮后最后被敲击的打击垫将被映射到16个打击垫。此时无论您用力与否,所有的打 击垫将和第一个打击垫有着相同的音符号和敲击压力,但是力度值将被固定,具体力度值如下图所示。

#### **打击垫及对应的力度值 试着做:**

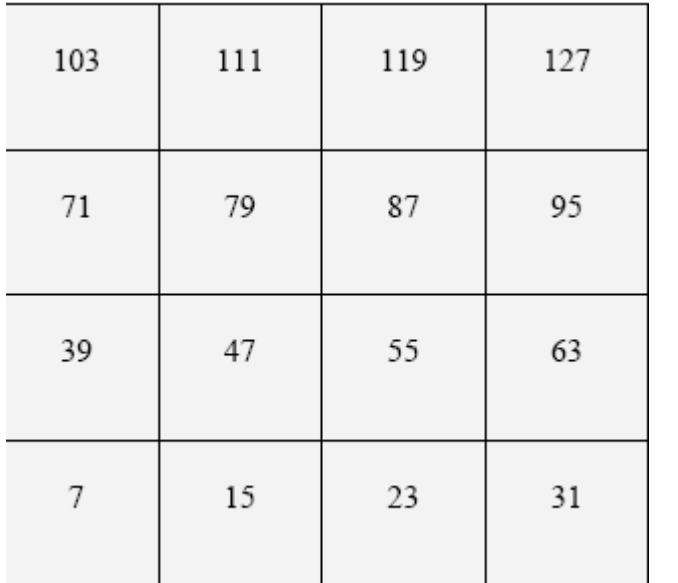

 试着将军鼓等音色映射至某个打 击垫然后看一下16级功能给您的 演奏带来了怎样的效果。

### **●3.打击垫库**

这3个按钮用于三个打击垫库A、B、C之间的转换。您可以在每个库中存储不同的音色,最多可以获得48种 不同的音色。按[A],[B],[C],LCD显示屏上将显示当前的打击垫库,而且每个打击垫的音符都会改变。编辑打 击垫数据时,进入全局设置并选择保存全局,所有的设置将被存储到当前的打击垫。

#### **●4.预设**

选择[预设]按钮,预设模式将被激活,此时可选择和调出不同的预设音色。预设是对不同的推杆、旋钮和打 击垫的反应的信息集合。

您可以使用[<]或[>]按钮对预设进行改变,当前预设号将被显示在LCD显示屏上。按[输入]按钮上载所需的

预设。

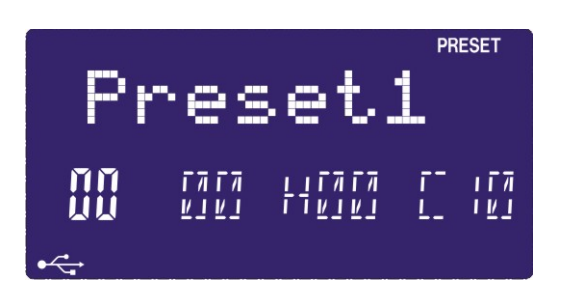

## **●5.音色改变**

此按钮用于改变音色。

\*设置音色改变:您可以对所敲击的打击垫将传输的音色改变号进行设置。使用[<]或[>]按钮选择音色 改变域。在音色改变域下,使用[数值]按钮来选择所需要的音色改变号。

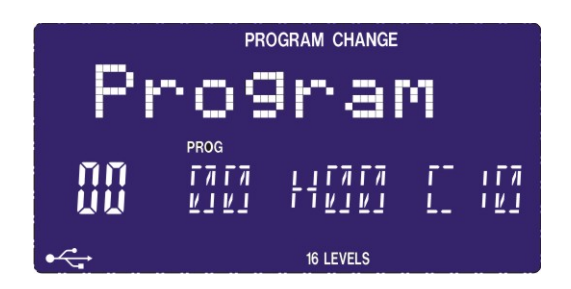

\*设置库M:使用[<]或[>]按钮来选择库'M域',在库M域下,使用[数值]旋钮来选择所需值,按[输入]按钮 来确认所选的值。

\*设置库L:使用[<]或[>]按钮来选择库'L域',在库L域下,使用[数值]旋钮来选择所需值,按[输入]按钮来

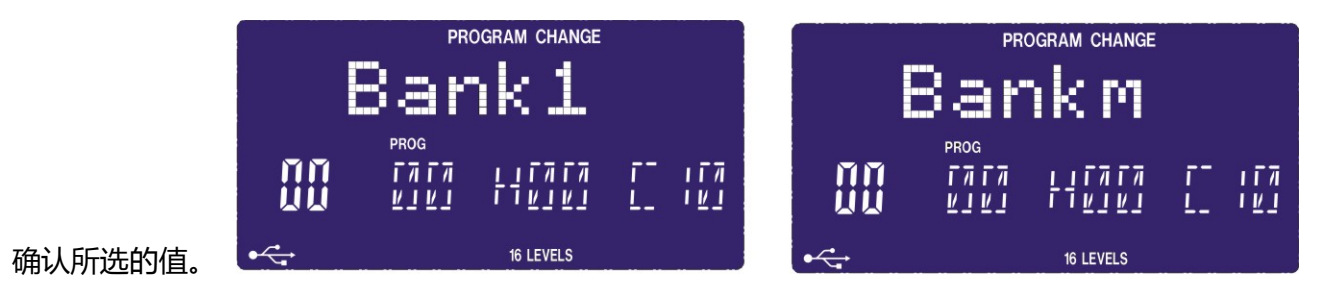

#### **●6.编辑**

按[编辑]按钮, LCD 显示'CTLdata1', 编辑模式将被激活。在此模式下, 您可以改变打击垫、旋钮和推杆 的参数。打击垫模式将使您实现控制器的定制和优化以达到最佳演奏效果。

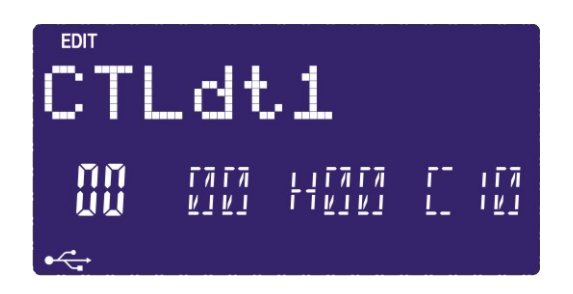

您所能编辑的不同参数将被编组在显示屏的不同页面下,具体如下所述。您在页面 2 所能进行编辑的不同的 参数是由您在页面 1 上所选的事件类型决定的。您只需移动任意推杆、旋钮或敲击任意打击垫就可以选择您 所需编辑的控制器。这将提示显示屏显示这个特别的控制的相关参数。您可以使用[数值]旋钮来选择所需控 制器。按[输入]按钮确认所选值(编辑模式下,无信息可被发送)

#### **★6.1 打击垫编辑**

打击可被设置为发送音符信息。敲击您将编辑的打击垫,使用[<]或[>]按钮选择音符域,LCD 显示'Pad note',旋转[数值]旋钮选择'Note'。按[输入]按钮确认'Note'。

#### **★6.2 控制编辑**

旋钮和推杆可被用于发送控制器的特殊值。

设置控制器值:使用[<]或[>]按钮选择控制值域,LCD 将显示'CTLdata2',在控制值域下,使用[数值]旋钮 选择所需控制器值。

## **●7.传输控制**

6 个按钮用于 MIDI 设备控制:[|<<]、[<<]、[>>]、[O]、[停止]和[播放]。通常将这几个按钮设置为音序走 带控制按钮,需要和音序软件连接使用。

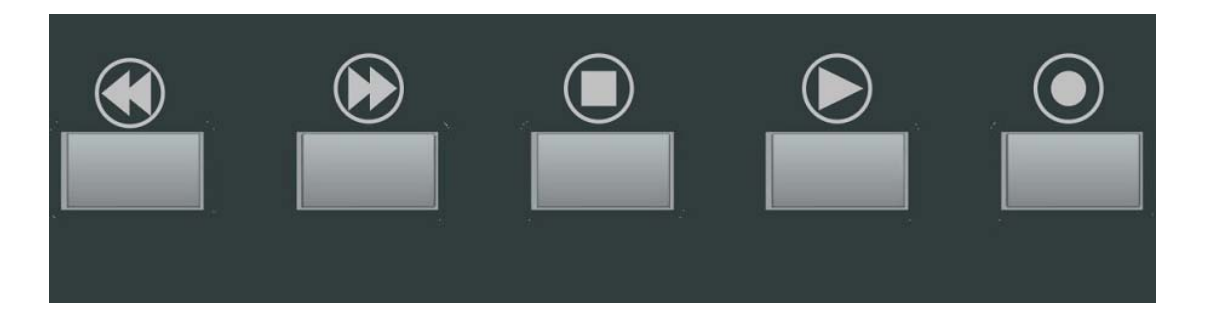

### **●8.全局**

按[全局]按钮,全局模式将开启,此模式有4个页面,每个页面及相对应的参数如下表所示:

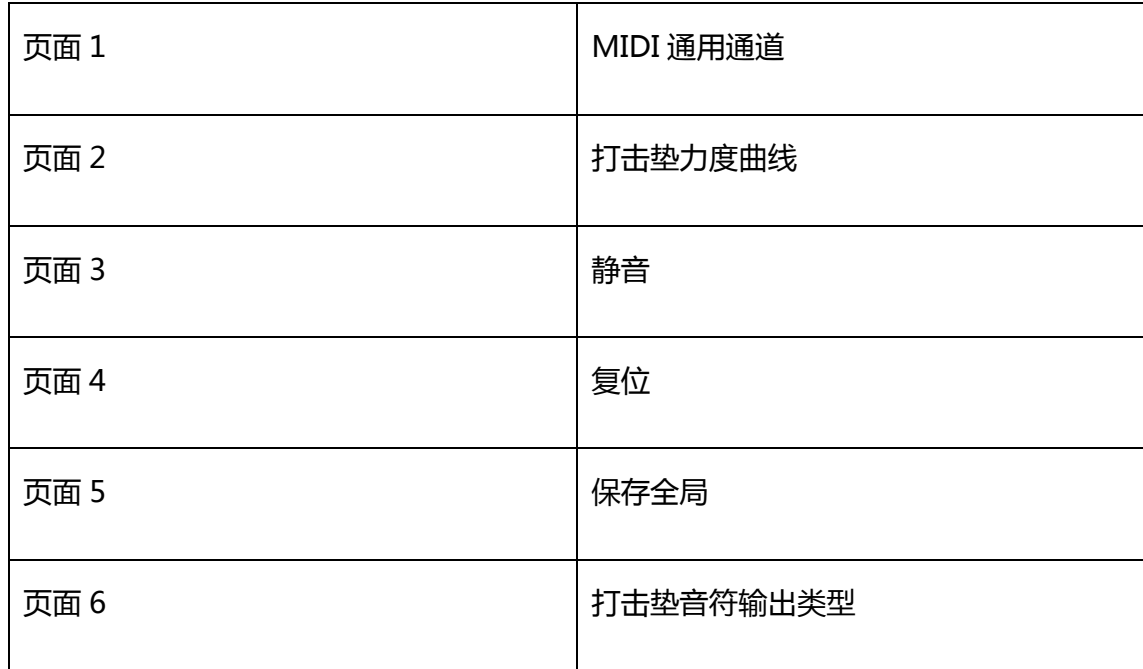

#### **★8.1 页面 1—MIDI 通用通道**

在全局模式下使用[>]或[<]按钮选择 MIDI 通用通道页。旋转[数值]旋钮选择所需的 MIDI 通道。MIDI 通道的 范围为 0~15.,按[输入]按钮设置 MIDI 通道。

#### **★8.2 页面 2—打击垫力度曲线**

在全局模式下使用[>]或[<]按钮选择打击垫力度曲线页。旋转[数值]旋钮来改变打击垫力度类型,4 种力度曲

线 可选。力度曲线的范围为 0~3.按[输入]按钮选择所需曲线。

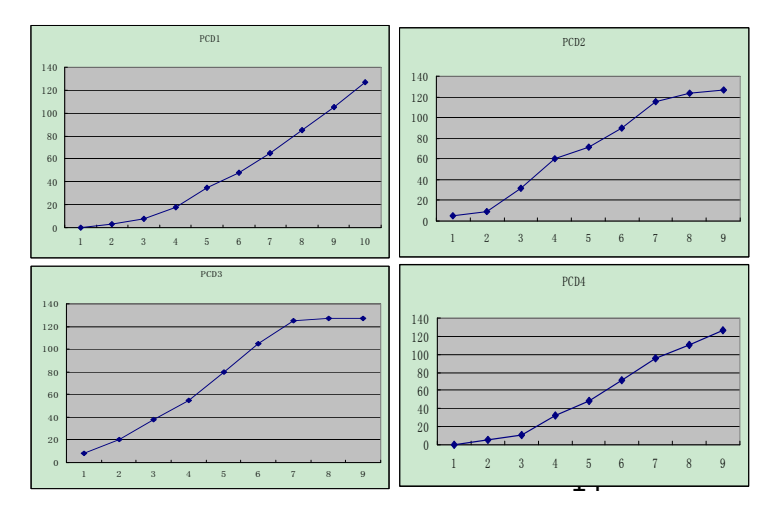

**HANGZHOU WORLDE DIGITAL PIANO CO.,LTD HANGZHOU WORLDE MUSIC ELECTRONIC CO., LTD WEBSITE: WWW.WORLDE.COM.CN EMAIL:SALES@WORLDE.COM.CN TEL:86 571 88730848**

#### **★8.3 页面 3—静音**

静音模式下,所有信息都不能被发送。按[输入]按钮来开启静音模式。

#### **★8.4 页面 4—复位**

复位包括打击垫、旋钮、按钮和推杆等所有控制器。

#### **★8.5 页面 4—存储所有**

在全局模式下使用[>]或[<]按钮选择保存全局页面。显示屏将显示'SAVE ALL'.按[输入]按钮保存所有全局 设置。

#### **★8.6 页面 5—打击垫音符输出类型**

在 Note\_TP1 模式下,敲击打击垫将在音符开信息发送后立即发音符关闭信息。在 Note\_TP2 模式下,敲击 打击垫时发送音符开信息,松开时发送音符关信息。按[输入]按钮来开启此模式。

**问:**PANDA200有内置音源吗?

**答:**  没有。PANDA200是一个MIDI控制器,这就意味着它不含任何音色。相反的,它用于控制如软件和 硬件合成器、音序器和鼓机等外接音源设备。

**问:**使用PANDA200和电脑连接时是否需要外接电源?

**答:**不需要。PANDA200将直接通过USB供电。但是,如果您的USB接口不能提供足够的电量或者您不想通过USB 供电时,您需要使用外接电源来供电。

**问:**PANDA200和哪种应用软件兼容?

**答:**PANDA200兼容所有的支持MIDI协议的软件或硬件设备。PANDA200作为输入设备时请参考您的特殊硬件 或者软件设备的说明。

**问:**能否将PANDA200作为其他MIDI设备的MIDI接口?

**答:** PANDA200可以作为一个MIDI接口接收和其连接的其他MIDI设备的信息同时可向此设备发送MIDI信息。

**问:**是否可以使用PANDA200控制多重设备?

**答:**  可以。PANDA200的16个通道都可传输信息。

**问:**能否发送音色改变信息至我的软件或硬件设备?

**答:**可以。在音色改变模式下您可以发送音色改变信息。此外,可分配打击垫和按钮来传输音色改变信息。

**问:** PANDA200的打击垫带力度感应和敲击力感应吗?

**答:** PANDA200的打击垫带力度和敲击力感应。这使您在编辑和演奏时可尽情表现。

**问:** PANDA200使用的是哪种打击垫?

**答:** PANDA200和MPC2500的打击垫是一样的。

**问:**?PANDA200的旋钮是无极的吗?

**答:** PANDA200上的旋钮是无极的。这将使您能限定旋钮的范围并将这些旋钮用于调节控制器。请注意使用调节 功能时您的应用软件必须可以接收和识别NRPNs。

**问:**我看到有5个旋钮、8个推杆、26个按钮和16个打击垫,这是所有的硬件配置吗?

**答:**不是的。PANDA200有多重打击垫和控制器库,可通过[打击垫库]和[控制器库]按钮来选择。这将使您能选择 比硬件控制器多很多的参数。3个控制器库可使您有效控制117 (3x39) 个控制器。4个打击垫库可实现总计64 (4x16)个打击垫。

## ■故障维修

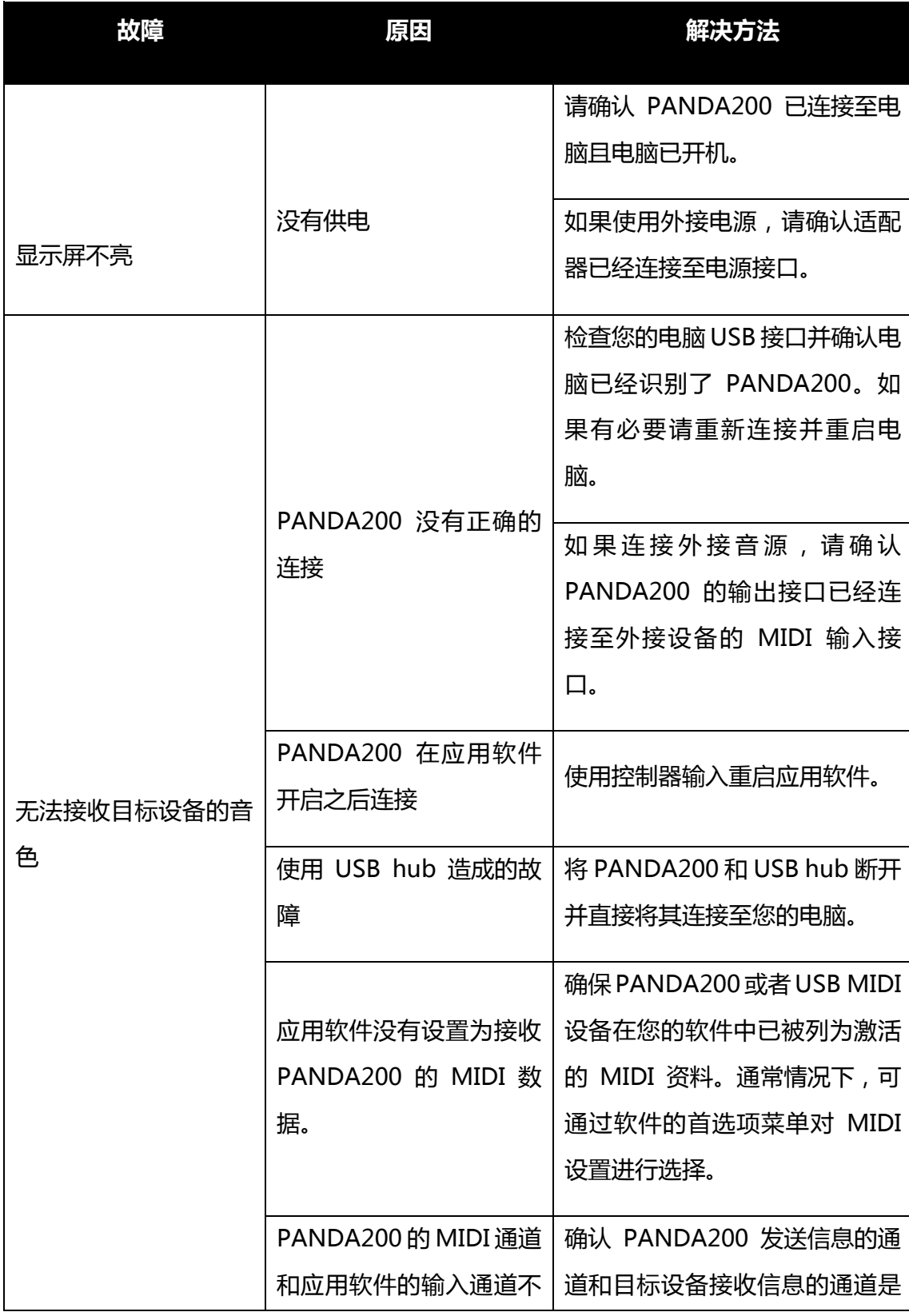

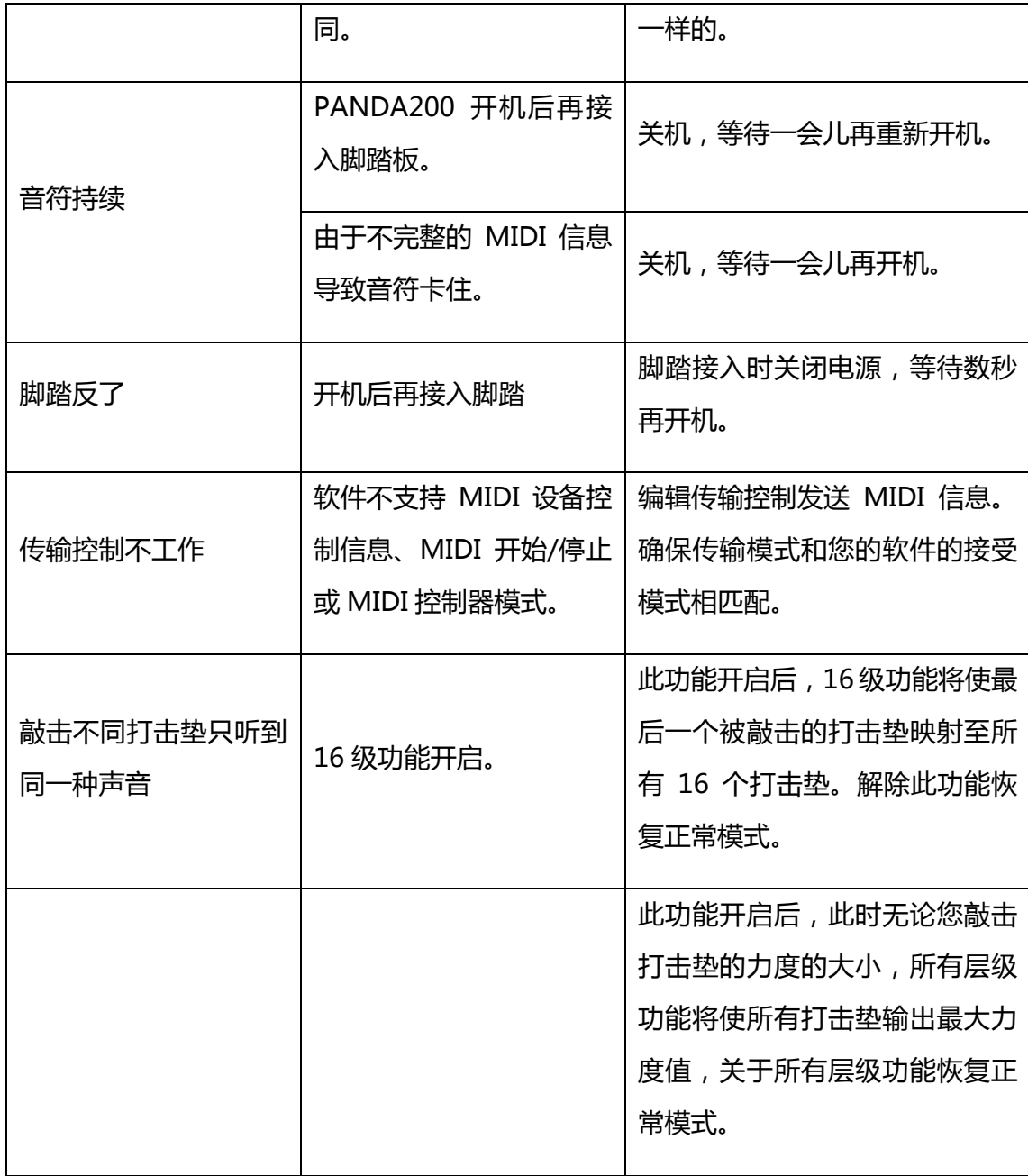

## **■技术规格**

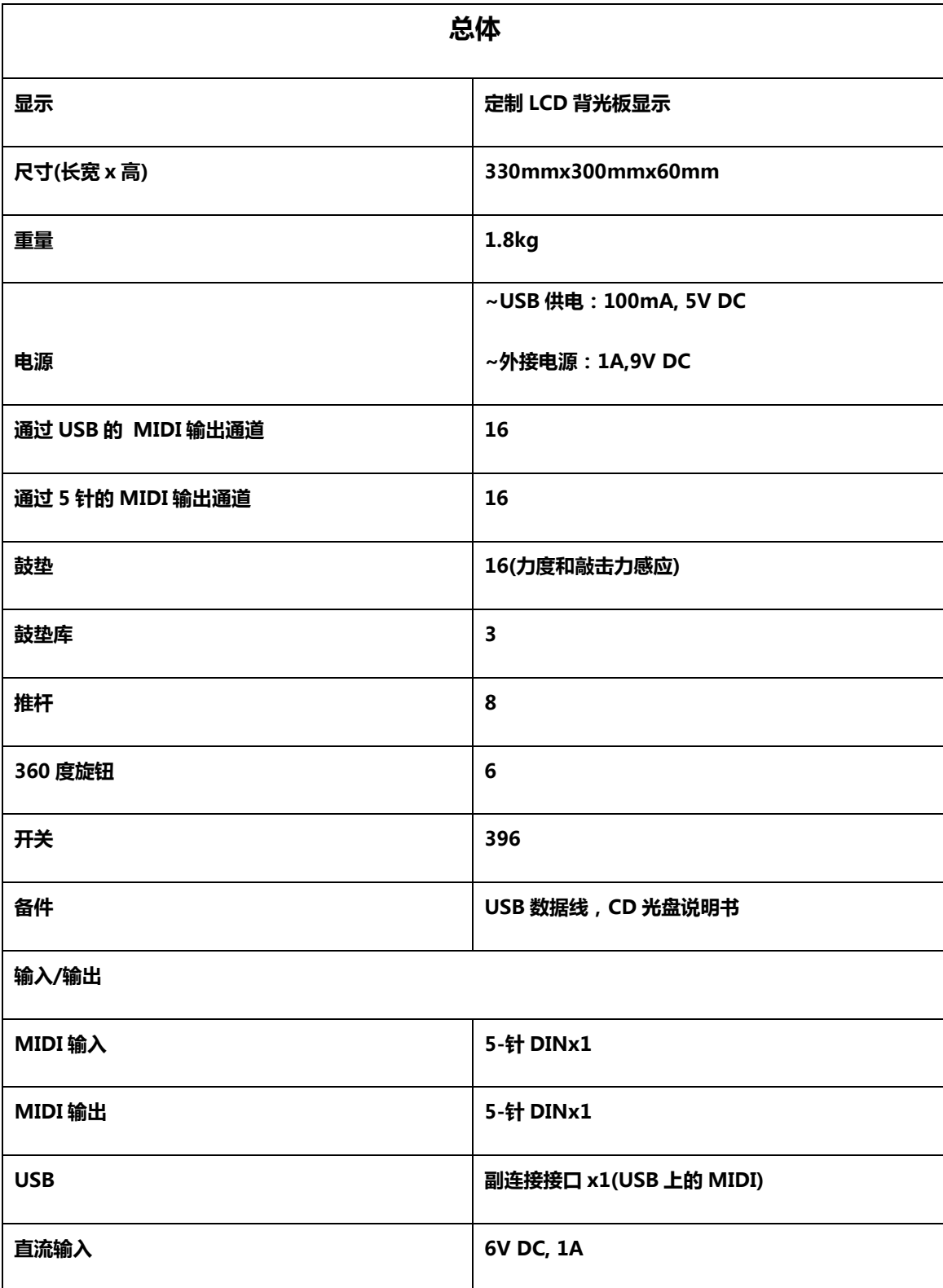

## **工厂联系方式**

杭州发时达电子有限公司

- 地址:浙江杭州市余杭区闲林工业园闲兴路 18 号
- 电话:057188732265 传真:057188730748

Email:sales@worlde.com.cn 网址:www.worlde.com.cn